REFOX

## LM-80B&LM-80E Laser Machine

# User Manual

(Please be sure to read this manual carefully before use)

#### **Product Introduction**

REFOX LM-80B/LM-80E is a powerful and practical automatic laser disassembly screen marking machine, built-in high-definition computer, equipped with accurate drawings, supporting a variety of mobile phone back covers marking and engraving of various objects. The performance of the laser head is stable and reliable, and the imported sensor is auto-focusing, one-button to start, simply operated. It is widely used in the back cover glass refurbishment of the mobile phone repair industry, especially suitable for small maintenance shops or the repair shops in shopping malls.

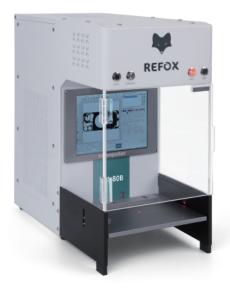

## **Product Diagram**

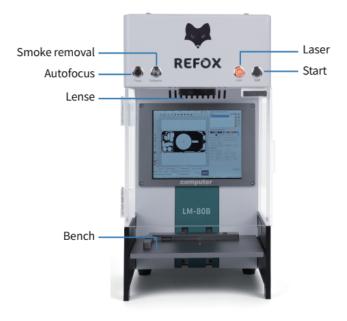

#### Features

- Built-in operation system, no need for an external computer
- Built-in fume extractor to prevent the spread of harmful smoke
- Auto focus, convenient and precise
- The design is light and saving space
- Stable performance, low after-sale rate

## **Packing List**

| Item               | Quantity |
|--------------------|----------|
| Laser Machine      | X 1      |
| Power Cord         | X 1      |
| Filter Element     | X 2      |
| Filiter Cotton     | X 2      |
| Keyboard           | X 1      |
| Mouse              | X 1      |
| Marking Test Cards | X 5      |
| Hexagon Wrench     | X 1      |

#### Parameters

| Product Name         | Laser Machine        |
|----------------------|----------------------|
| Brand                | REFOX                |
| Product Model        | LM-80B/LM-80E        |
| Voltage              | 110V/220V            |
| Product Power        | 500W                 |
| Laser Power          | LM-80B:6W/LM-80E:20W |
| Marking Precision    | ≤0.001mm             |
| Marking Speed        | ≤10000mm/s           |
| Cooling Mode         | Built-in cold air    |
| Laser Length         | 1064nm               |
| Marking Width        | 0.05-0.1mm           |
| Marking Format       | 175mm*175mm          |
| Marking Depth        | 0.015-0.5mm          |
| Repeated Measurement | ≤0.001mm             |
| Product Size         | 42.5*24*46cm         |
| Screen Size          | 20*15cm              |
| Package Size         | 52.5*35*61cm         |
| Net Weight           | 19.5kg               |
| Gross Weight         | 27kg                 |

### **Steps for Usage**

- 1. Connect to the power supply, turn on the power switch, and remove the lens cover;
- 2. Press the "Laser" button; (the screen of LM-80B will light up till the button is pressed )
- 3. Open the software and call up the corresponding drawings;
- 4. Place the phone along the fixed strip and turn on the Exhauster switch;
- 5. Press the Focus button to automatically focus the point;
- 6. Click the red light to preview the target and adjust the parameters;
- 7. Start Marking button to start marking;
- 8. At the end of marking, remove the back cover glass of the phone.

(Note: If you need to use the keyboard to calibrate the red light position or modify other settings, the login role in the upper right corner can be switched to administrator, password:111111)

#### Attention

1. Do not modify the protective circuit of the machine and disassemble the main parts of the laser machine at will;

2. The laser marking machine is not allowed to run empty without materials;

3. If abnormal sound or other conditions occur during operation, turn off the power and examine it immediately.

4. Each component of the laser marking machine needs to be started step by step according to the description;

(You will take your own risk if you do not follow the instructions )

5. Keep the working environment clean and tidy;

6. Keep the lens clean.

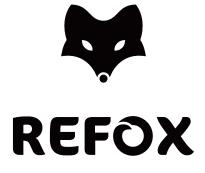

www.refoxteam.com